### How to access Lawnswood Data Externally

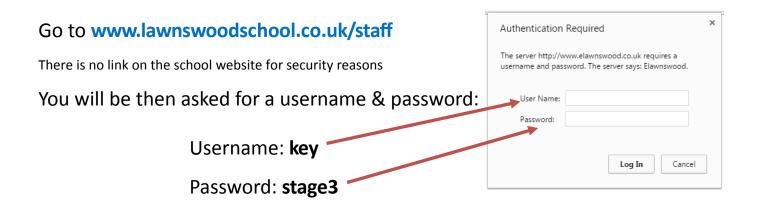

You will then see the page below.

Then click on the ICON you require - see next pages for details

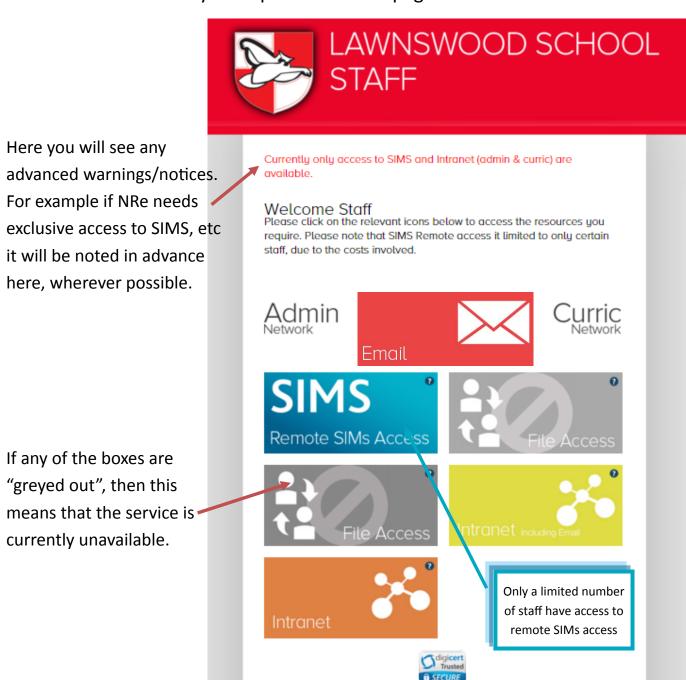

### How to use SIMs Externally

On the main page, click

If using a mac please see the additional mac instructions at the back of these instructions before following these steps.

# SIMS

## Remote SIMs Access

This webpage wants to run the following add-on: 'Microsoft Remote Desktop Services Web Access Con...' from 'Microsoft Corporation'.

You must allow Remote Desktop Add in for the service to function, it will pop up once you click on one of the options

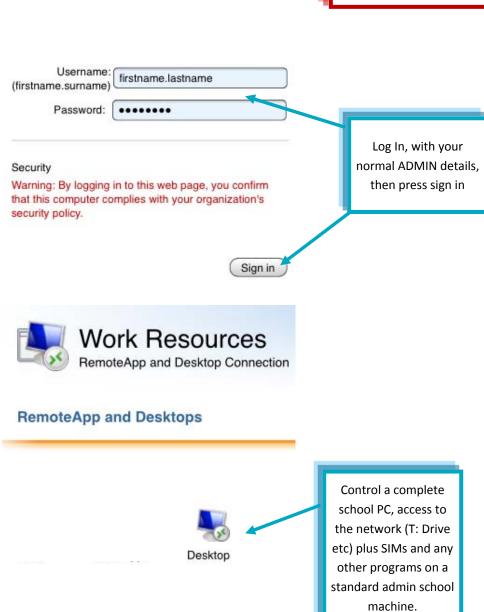

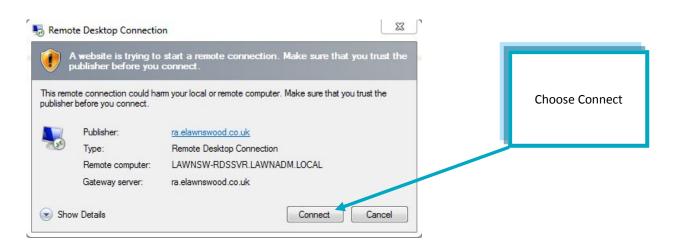

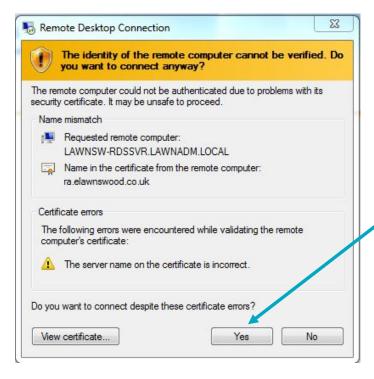

When you see this window, choose "Yes"

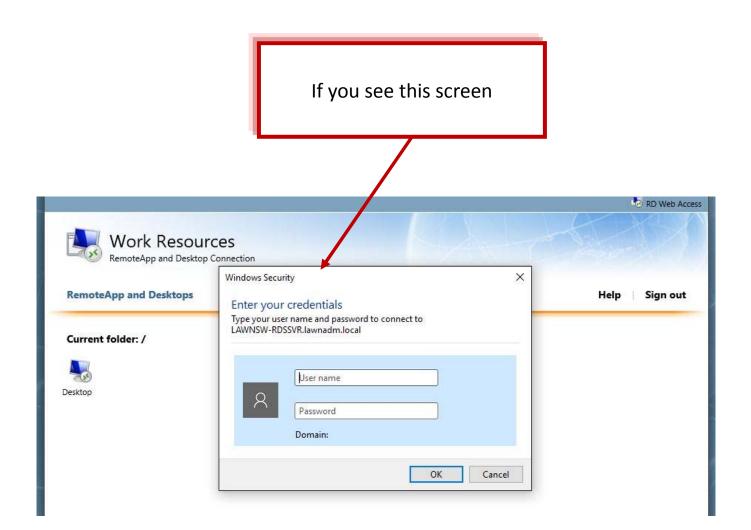

This screen means your version of windows is missing something.

Enter LAWNADM\your.username and your password, then click ok.

Running a Windows Update could help with this issue. If not, then just use the LAWNADM\prefit

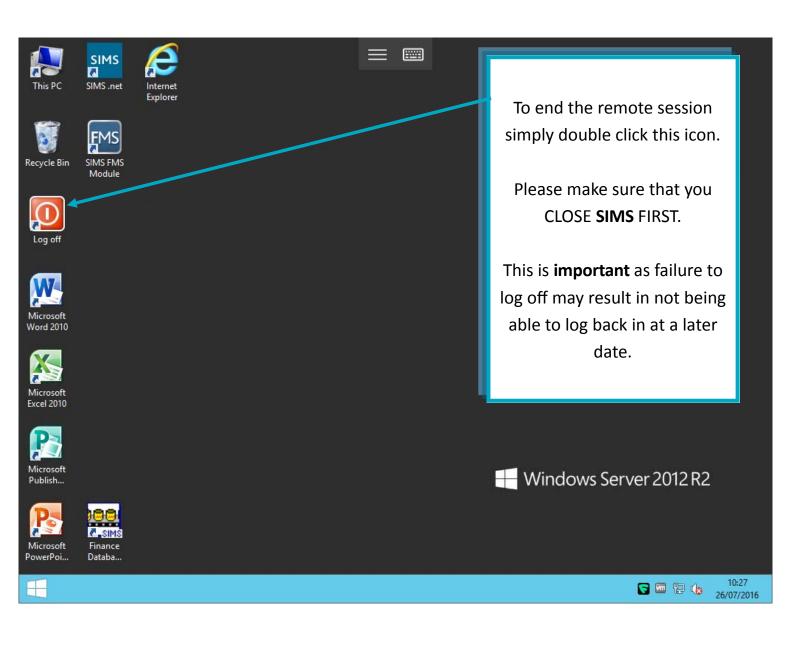

# How to use SIMs Externally - For Mac Only

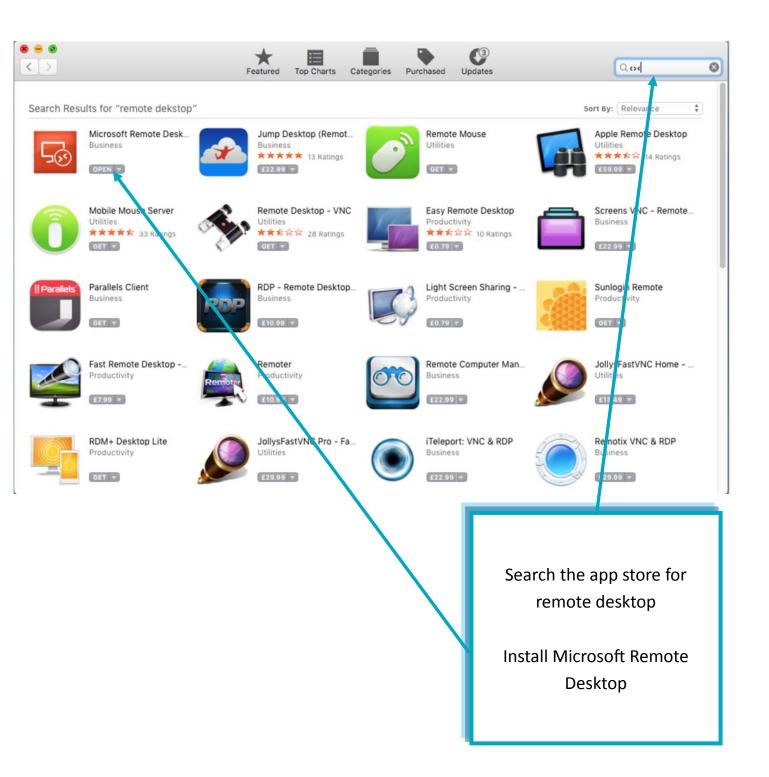

# How to use SIMs Externally - For Mac Only

Follow the previous instructions on how to connect, however when you click the DESKTOP icon (see below) the next step is slightly different.

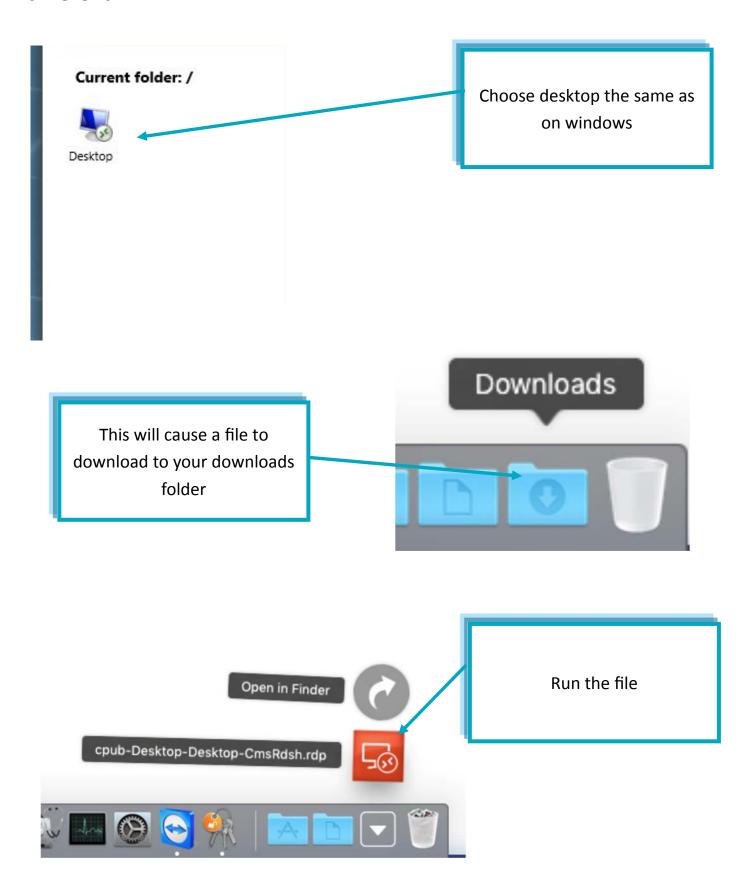